## St. Vrain Valley Schools

## Online Registration Guide

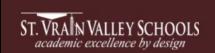

Visit the St. Vrain Valley Schools' Web Store to REGISTER ONLINE!

Class Number.

## https://StVrain.RevTrak.net

## Select the type of school your child attends

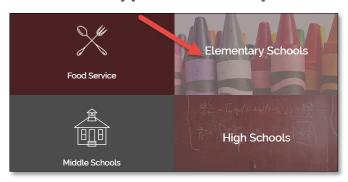

specific school your child will attend.
Select the button for the program you wish to register for and select the associated Course and

Click through until you select the button for the

- Finally, select "Click Here to Register" to proceed with the registration process.
- If you have not already logged into or created a RevTrak account, you will be prompted to do so now using your Email Address and Password.
- Select the <u>exact participant</u>\* you wish to register for the selected class. You may also select "A New Person" if they are not currently listed in your account.

\*NOTE: The selected participant MUST be the name of the person attending the class.

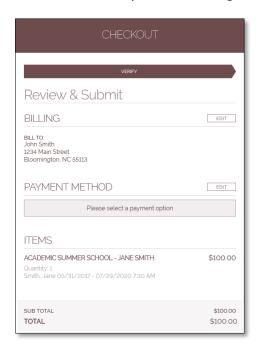

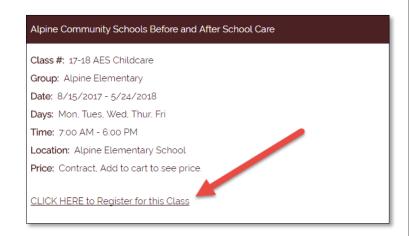

 Answer <u>ALL</u> required questions before clicking the Check Out or Continue Shopping\* buttons at the bottom of the page.

\*NOTE: If you choose **Continue Shopping** to add additional registrations to your shopping cart, simply select the **Checkout** button when you have finished all necessary registrations.

- Within the Checkout screen, you can verify your billing address and Select a Payment Option, prior to hitting "Complete Order".
- When you hit "Complete Order", your payment will be processed and a Receipt will appear. Your receipt will also be emailed to the address on file.